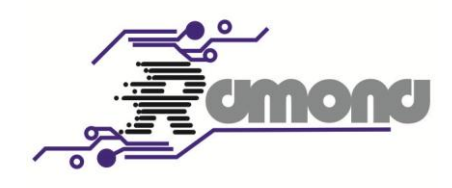

# AC\_FULL Instruction Set

www.DigiDsc.com 021 -44929013 0912 -3036082

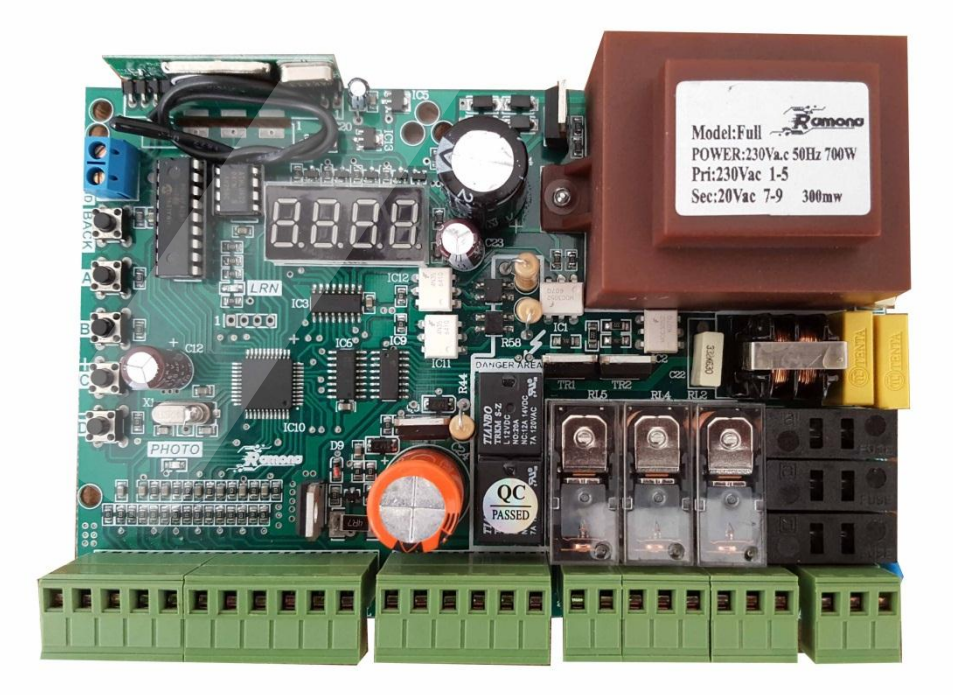

 $\lambda$ 

## **دستودالعمل مدار فرمان 222 ولت فول رامونا** (Full\_AC(

#### **قابلیت ها:**

نمایشگر 4 رقمی و تنظیمات با دقت یک دهم ثانیه. رمز برای نصاب و عملکرد متفاوت در هنگام فراموشی. تنظیم حالت سرویس )مد بدهکاری( و قفل شدن دستگاه روی تعداد کارکرد خاص. قابلیت بستن فرمانهای خارجی جهت جلوگیری از نصب رسیور خارجی. قابلیت نمایش شماره ریموت و حذف ریموت خاص. حفاظت ولتاژ خروجی 02 ولت در برابر اتصال کوتاه و نمایش پیغام خطا. برنامه ریزی مجزا برای درب دو لنگه،تک لنگه ودرب ریلی همراه میکروسوئیچ. زمان بازشدن و بسته شدن بصورت مجزا از هم همراه استارت آرام (SoftStart(. قابلیت لرن کردن ریموتهای کدلرنینگ و هاپینگ کد همزمان . قابلیت تنظیم سه سرعت برای هر لنگه به صورت مجزا. قابلیت حرکت جکها به صورت مجزا از هم توسط ریموت به جای خالص کردن جک. قابلیت تنظیم میکروسوئیچها به صورت نرم افزاری. تست موتورها قبل از حرکت.

**شماتیک برد:**

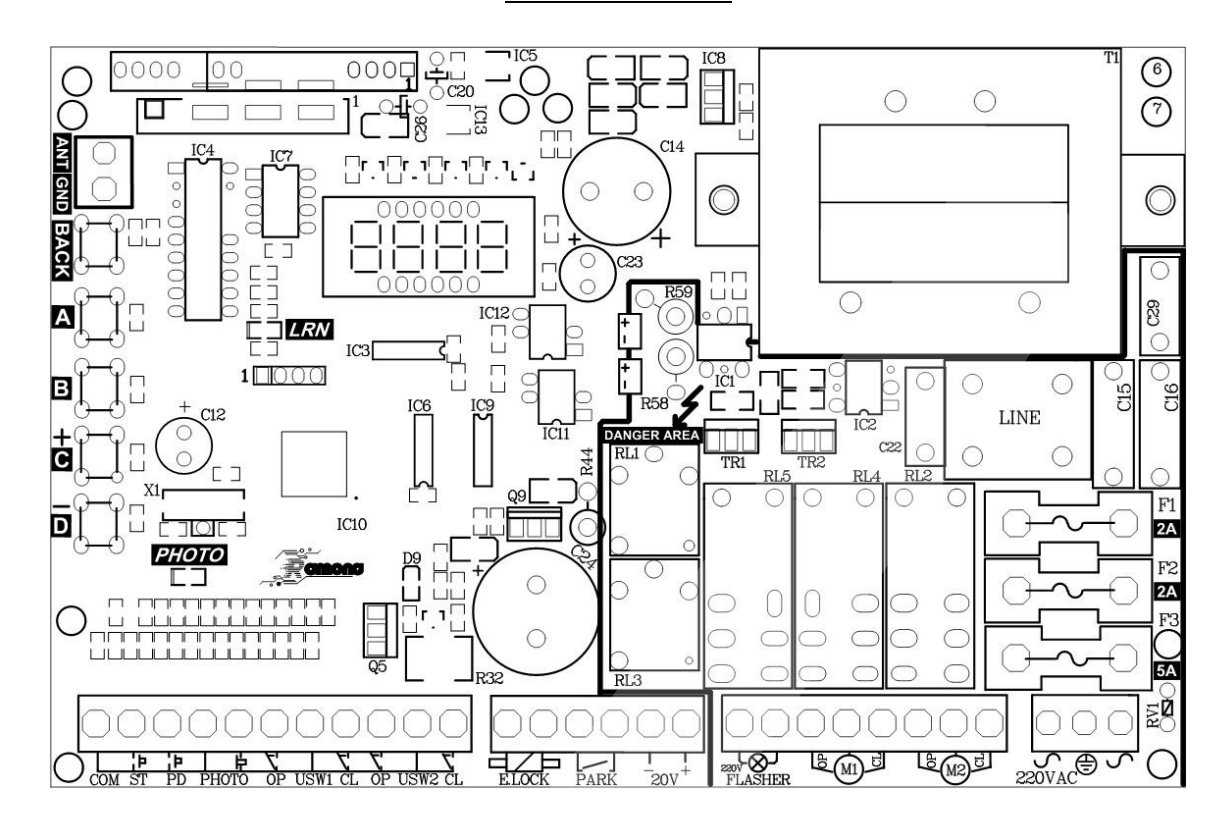

www.DigiDsc.com 021 -44929013 0912 -3036082

**مشخصات ترمینالها:**

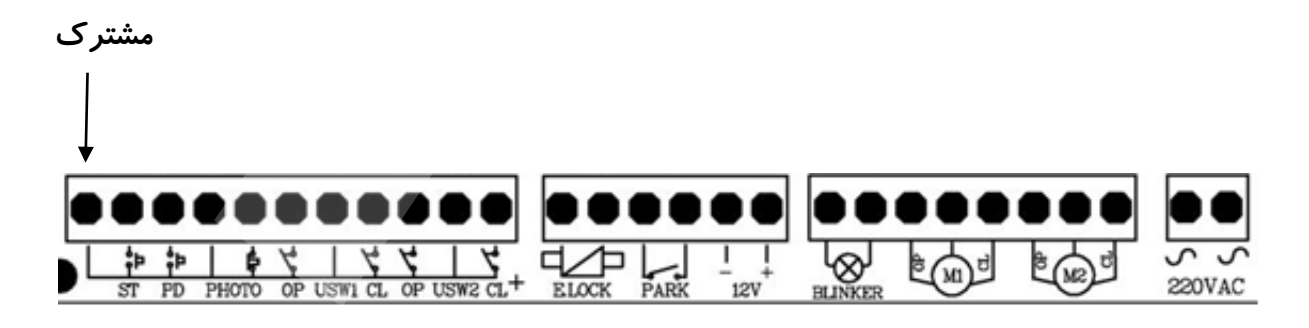

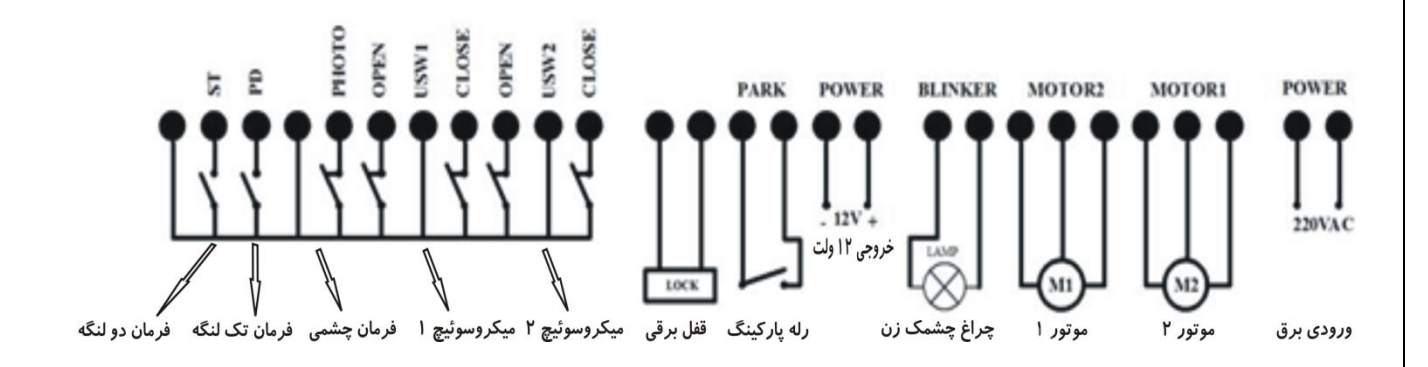

موتور 1 و موتور 0از نوع 002 ولت میباشند.

نکته: قفل برقی بر روی موتور 1 نصب میگردد در نتیجه این موتور اول حرکت میکند.

## **چراغ چشمک زن:**

جهت اتصال چراغ چشمک زن. که میتوان نوع آن را ( چشمک زن یا ثابت) را از پارامترها (E\_FL) انتخاب کرد.

## **قفل برقی:**

جهت را اندازی قفل برقی 10 ولت در صورت لزوم.

با توجه به توان کم ترانس ورودی ممکن است این خروجی قابلیت باز کردن همه نوع قفل را نداشته باشد. لذا در صورت نیاز به خروجی قفل ، با توان و زمان بیشتر از خروجی رله پارکینگ استفاده کنید و پارامتر مربوطه را فعال کنید.

> www.DigiDsc.com 021 -44929013 0912 -3036082

## **فرمانهای ورودی:**

**Start**: فرمان باز شدن و بسته شدن دربها به صورت دو لنگه .

**Ped**:)Pedestrain (فرمان باز شدن و بسته شدن درب به صورت تک لنگه )فقط درب1(.

**Photo**: فرمان چشم میباشد در صورت عدم استفاده باید بهم دیگر متصل شوند. **Op\_1USW:** میکرو سوئیچ در حالت باز شدن لنگه 1 برای دربهای ریلی و دولنگه. **CL\_1USW:** میکرو سوئیچ در حالت بسته شدن لنگه 1 برای دربهای ریلی و دولنگه. **Op\_2USW**: میکرو سوئیچ در حالت باز شدن لنگه 0 برای دربهای ریلی و دولنگه . **CL\_2USW**: میکرو سوئیچ در حالت بسته شدن لنگه 0 برای دربهای ریلی و دولنگه .

## **فرمانهای خروجی:**

**1Motor** :جهت اتصال موتور درب .1

**2Motor**:جهت اتصال موتور درب .0

**VDC20** : جهت استفاده مدار چشمی و غیره در موارد لزوم.

#### **فیوزها:**

**1F**: فیوز 0 آمپر جهت قطع برق موتور 1 در مواقع اضطراری. **2F**: فیوز 0 آمپر جهت قطع برق موتور 0 در مواقع اضطراری. **3F**: فیوز 5 آمپر جهت قطع برقکل مدار در مواقع اضطراری. توجه: از بستن سیم به جای فیوز جدا خودداری فرمائید.

#### **نمایشگر:**

چهار عدد سون سگمنت جهت تنظیمات پارامترها .

**LedLearn** : جهت کد دادن ریموت کنترلرها و پاک کردن کدها.

www.DigiDsc.com 021 -44929013 0912 -3036082

#### **تاچ سوئیچها:**

- **A** : جهت ورود به منوهای اصلی .
	- **B** : جهت ورود به زیر منو ها.
- **C** : جهت افزایش پارامترها و ذخیره .
	- **D** : جهت کاهش پارامترها.

**BACK** : جهت برگشت به منو قبل.

#### **ماژول گیرنده:**

دارای مدولاسیون ASK و فرکانس ۴۳۳ MHZ و قابلیت ذخیره سازی تا ۹۰ (و یا بیشتر) ریموت کنترل با فرمت کد لرنینگ و هاپینگ کد.

## **روش معرفی ریموت:**

جهت معرفی ریموت به سیستم ابتدا باید توسط دکمه A وارد منو( )شوید سپس با فشردن دکمهه B زیر منو  $({\sf L} \, {\sf r} \, \Pi)$ را انتخاب کنید و با فشردن دکمه  $\sf C$  وارد زیرمنو شوید. حال برای معرفـی ریمـوت بعنـوان کانال یک ، منوی (LN−H) و برای کانال دو ، منوی (LN−b) و برای کانال سه ، منـوی (LN−E) و بـرای کانال چهار ، منوی  $(L\Pi$ وا توسط دکمه B انتخاب کنید.پس از انتخاب کانال مورد نظر دکمه C را فشار  $C$ دهید و منتظر شوید تا LED به صورت چشمک زن و نمایشگر به صورت چرخان در بیاید. حال بـا فشـردن دکمه مورد نظر ریموت ، کد آن کلید به کانال مربوطه معرفی میگـردد و درهمـان لحظـه عبـارت  $B$  روی سونسگمنت نمایان میگردد. www.DigiDsc.com

## **معرفی کانالهای ریموت:**

**کانال یک ( ) :**جهت بازو بسته کردن درب دولنگه در حالت دولنگه و ریلی. **کانال دو ( ) :**جهت بازو بسته کردن درب تک لنگه در حالت دولنگه. **کانال سه ( ) :**جهت فرمان دادن به رله پارکینگ و یا قفل برقی درب نفر رو. **کانال چهار( ) :**جهت قفل کردن سیستم در زمان باز بودن دربها .)در زمان اسباب کشی (.

www.DigiDsc.com 021 -44929013 0912 -3036082

021 -44929013

0912 -3036082

## **نمایش شماره ریموت ذخیره شده:**

جهت نمایش شماره ریموتی که قبال به دستگاه معرفی شده کافیست توسط دکمه A وارد منو( )شده سپس با فشردن دکمه B زیر منو  $(\mathsf{L}\,\mathsf{r}\,\mathsf{\Pi})$  را انتخاب کنید و با فشردن دکمه C منوی  $(\mathsf{L}\,\mathsf{\Pi}\,\mathsf{-}\mathsf{\Pi})$  را انتخاب کرده سپس با فشردن دکمه ریموت شماره آن ریموت بروی نمایشگر ظاهر میگردد.

#### **پاک کردن ریموت خاص:**

جهت پاک کردن یک ریموت ابتدا باید شماره ریموت را بدانیم. سپس در منهوی ( ) وارد زیهر منهوی (  $\mathsf{E}\mathsf{F}$ شده سپس عبارت  $(\mathsf{E}\mathsf{r}\,\mathsf{I}\,\mathsf{I})$ نمایان میگردد حال توسط دکمه های  $\mathsf{C}$  و  $\mathsf{D}$  شـماره ریمـوت را وارد میکنیم سپس دکمه  $\sf B$  را را زده تا عبارت  $( {\sf H} {\sf E} {\sf S})$  نمایان گردد حال با فشردن دکمه  $\sf C$  ریموت مربوطه پاک میگردد و در حین عملیات سونسگمنت به صورت چرخان در می آید و در انتها عبـارت  $\textsf{DH}$  بـروی نمایشـگر ظاهر میشود.

www.DigiDsc.com 021 -44929013 0912 -3036082

#### **پاک کردن کل ریموتها:**

جهت پاک کردن همـه کـدهای ریمـوت ابتـدا بایـد توسـط دکمـه A وارد منـوی (r Hd l) و زیـر منـوی شده سپس دکمه C را را زده تا عبارت ( 9E5) نمایان گردد حال با فشردن مجدد دکمه C ریموت $(\mathsf{Er}\,.\mathsf{A})$  $\,$  مربوطه پاک میگردد و در حین عملیات سونسگمنت به صورت چرخان در مـی آیـد و در انتهـا عبـارت بروی نمایشگر ظاهر میشود.

**سیستم قابلیت ذخیره حداکثر 90 ریموت کد لرنینگ و هاپینگ کد را دارد.**

## www.DigiDsc.com 021 -44929013 0912 -3036082

#### **برنامه ریزی حرکت جکها :**

توسط دکمه A وارد منوی (PArA)شوید و توسط دکمه B زمان باز شدن و بسته شدن هـر لنگـه و زمـان کند شدن را بصورت مجزا تنظیم کنید . ( مراحل تنظیم به صورت چارت در صفحه آخر آمده است ) .

سرعت حرکت کند را توسط منوهای **ا** *ח-***5.5.7** میتوان تنظیم کرد.لازم به ذکر است که این پارامترها ۶ سرعت متفاوت برای جکهای متفاوت ایجاد میکند در 1= یا 1= سرعت آهسته بها سهرعت اصلی یکسان میگردد.

سرعت استارت اولیه در بسته شدن را(سرعت سوم ) توسط منوهایП4 ـ 5ـ Пـ 5 میتوان تنظیم کرد. در صــورت نیــاز بــه حالــت بســته شــدن خودکــار پــارامتر  $(k$ ــ $(k$ ـــا تخصــيص عــدد بــر حسـب ثانیــه میتــوان فعــال کــرد.بــا صــفر کــردن ایــن پــارمتر عملیــات بســته شــدن خودکــار حذف میگردد.

توسط  $t$  - Jd (Open Delay) توسط  $t$ اخیر در بازشدن درب ۲ را میتوان تنظیم کرد که زمان اولیه آن ۲ ثانیه میباشد.

توسط  $t$ ـLd (Close Delay) تاخیر در بسته شدن درب ١ را میتوان تنظیم کرد که زمان آن بین ٠ تا 99 ثانیه میباشد.

توسط پارامتر (Pedestrain (Fedestrain میتوان حالت تک لنگه را در صورتی که یکی از دکمه های ریموت را به کانال  $L\Pi$ معرفی کرده باشید، فعال نمود. توسط پارامتر  $P$ ـ  $L$  میتوان میزان باز شدن درب ۱ را بر حسب دهم ثانیه تنظیم کرد. عددی که به این پارامتر تخصیب میدهیم از کل زمان باز شدن کسر میگردد. مثال اگر 5.0= باشد زمان 5 ثانیه از کل زمان بازشو کسر میگردد.

توسط پارامتر (Back Kick (میتوان فشار نهایی پس از بسته شدن روی درب 1و زمان آنرا توسط پارمتر  $\bm{t}$ -5 برحسب دهم ثانیه تنظیم نمود. این مد جهت اطمینان از بسته شدن درب در صـورت وجـود قفل برقی استفاده میگردد.

توسط پارامتر (Reverse Stroke)  $5$ 5- F میتوان حالت حرکت معکوس پیش از استارت روی درب 1 را فعال نمود. این مد جهت سهولت در باز شدن قفل برقی تعبیه شده است.

توسط پارامتر (BackLash و F-bL (BackLash) میتوان زمان پس زدن دربها را پس ار بسته شدن بـر حسـب ثانیــه تنظیم کرد.

**نکته: با هر تغییر برروی پارامترها در هنگام خروج از منو ، پارامترهای تغییر یافته بصورت خودکار ذخیره میشوند <sup>و</sup> عبارت سه بار چشمک میزند و از تنظیمات خارج میشود.**  www.DigiDsc.com **روش کار:** 021 -44929013 0912 -3036082

> پس از دریافت فرمان استارت ،ابتدا موتورها چک میشوند . اگر مشکلی در اتصال موتورها به مدار بود ، فرمان برای موتور 1 و یا برای موتور 0 و یا برای جفت موتورها صادر میگهردد. این عملیهات تست اولیه موتور را میتوان در منو  $E$ ـا $E$  فعال و یا غیر فعال کرد.پس از تسـت موتورهـا سیسـتم ، ورودی چشمی را تست میکند اگر چشم به سیستم وصل نباشد پیغام صادر میگردد . تست اولیه چشمی در منوی قابل غیر فعال کردن است.

> هنگامی که چشمی خراب میشود پیغام ظاهر میگردد و باعث میشود درب باز و اگر باز اسهت بسهته نشود.اگر پس از فرمان استارت توسط ریموت دوبار فالشر چشمک زد و درب باز نشد این بدان معنا است که چشمی خراب است در این لحظه با فشردن نگه داشتن ۱۰ ثانیه ریموت کنترل (کانال یک) چشـمی فقـط یکبار از مدار خارج میگردد و اجازه باز شدن یا بسته شدن را میدهد.

> پس از عملیات تست ، ابتدا موتور ۱ و سـپس موتـور ۲ (در صـورت صـفر نبـودن پـارامتر  $\bm{L-d}$  ،در غیـر اینصورت همزمان) شروع به حرکت میکنند و پس از رسیدن به زمان (E\_D I-E\_A I) (برای درب یک )به دور آهسته میرود.اگر پارامتر (Stop (فعال باشد قبل از رفتن به دور آهسته یک ثانیه توقف میکند. اگر قبل از به اتمام رسیدن زمان حرکت دوباره فرمان استارت یا تک لنگه اعمال شود)در صورت غیهر فعهال بودن پارامتر  $\Box$ F) باعث متوقف شدن دربها میگردد و فرمان مجدد باعث حرکت دربهـا در جهـت عکـس میشود.

> هنگامی که دربها باز میباشند زمان توقف (Pause) در صورت فعال بودن حالت FL ـ E آغاز میگردد در این هنگام نمایشگر شروع به شمارش زمان کرده اگر شئ جلوی چشم بیاید شمارش متوقف شده و از ابتدا آغهاز میگردد. اگر <sup>2</sup>E- AL + باشد سیستم منتظر فرمان مجدد میماند. اگـر پـارامتر (Close after photo) فعال باشد پس از عبور از چشمی پس از زمان تعیین شده در پارامتر  $\mathsf{(}t\mathsf{-}\mathsf{LP}\mathsf{)}$  بر حسب ثانیــه $\mathsf{E}\mathsf{P}$ ،درب به طور خودکار بسته میشود.توسط پارامتر  $\mathsf{d} F$ ـ ) میتوان تاخیر عملکرد چشــم را بـر حسـب دهــم ثانیه برای تمیز دادن انسان از اتومبیل ، تنظیم کرد.در همین حالت اگر کانال چهار  $(LH$ توسط ریمـوت

معرفی شده باشد با فشرده نگه داشتن دکمه ریموت به مدت 4 ثانیه سیستم قفل میشود و با ههیچ فرمهانی درب بسته نمیشود و نمایشگر علامت  $(L$ ال $)$  رانمایش میدهد و فلاشر یکبـار چشــمک میزنــد. بـا فشــردن مجدد کلید ریموت (کانال چهار) به مدت ۴ ثانیه سیستم از قفل در میاید و دوبـاره فلاشـر یکبـار چشـمک میزند.از این مد برای اسباب کشی میتوان استفاده کرد.

در هنگامی که دربها باز هستند،با انتخاب پارامتر  $\mathsf E\,\mathsf{-}\,\mathsf{E}\mathsf{D}$  میتـوان نـوع فرمـان بسـتن را انتخـاب کـرد. اگـر 0= باشد بستن فقط از طریق چشمی و تایم فراموشی امکهان پهذیر هسهت . اگهر 1= باشهد بستن از طریق چشمی و تایم فراموشی و ریموت امکان پذیر هست.

پس از دریافت فرمان برای بسته شدن اگر شئ جلوی چشم باشد دربها حرکت نمیکنند و علامت PHDE به صورت چشمک زن روی نمایشگر نمایان میگردد.

در هنگام بسته شدن دربها اگر شئ جلوی چشم بیاید دربها متوقـف میگردنـد و پـس از 1 ثانیـه در جهـت عکس شروع به حرکت میکند.

در هنگام باز شدن نمایشگر ابتدا علامت  $F$ EN را نمایش میدهد و در هنگام بسته شدن علامت  $\sf{ELB}$  .

در لهظه فشار نهایی در صورت فعال بودن عالمت نمایان میگردد.

در هنگام StandBy نمایشگر خاموش میشود و نقطه آن در حالت چشمک زن میماند.

#### **حالت هیدرولیک :**

با فعال سازی پارامتر  $\,$ E ـ HY در منوی پارامترها و اختصـاص زمـان برحسـب سـاعت بـه ایــن پـارامتر ، مـد هیدرولیک فعال میگردد. این مد زمانی که از جک هیدرولیک اسـتفاده میکنیــد کــاربرد دارد.پـس از فعــال سازی ، درهنگامی که دربها بسته هستند پس از گذشت زمانی که برای این پارامتر تعریف شده یکبار موتورها در جهت بسته شدن به مدت 4 ثانیه روشن شد ه و خاموش میگردند.این عمل باعهث میگهردد کهه در سهرما فشار روغن افت نکند.

#### **برنامه ریزی درب دو لنگه :**  جهت ورود به تنظیمات درب دولنگه ابتدا توسط کلید A روی حالت (Default (رفته و توسط کلیهد www.DigiDsc.com 021 -44929013 0912 -3036082

ا ، dEF2 را انتخاب میکنیم. تنظیمات مربوط به درب دولنگه در منوی PHrH ظاهر میگردد.  $\epsilon$ 

پس از فعال کردن این حالت مدار فرمان به تنظیمات کارخانه ای با ز میگردد.

### **برنامه ریزی درب ریلی :**

جهت ورود به تنظیمات درب ریلی ابتدا توسط کلید A روی حالت (Default (رفته و توسط کلید B ، ا dEF را انتخاب میکنیم. تنظیمات مربوط به درب ریلی در منوی PHr H ظاهر میگردد. لازم به ذکر است که موتور 1 جهت درب ریلی استفاده میگردد و میکروسوئیچ ها بنا به مورد استفاده میتوانند به صورت فعال با صفر یا فعال با یک و یا غیر فعال در آیتم (Switch Micro (تنظیم شوند.. پس از فعهال کهردن این مد تنظیمات کارخانه ای بار میگردد.

## **برنامه ریزی اتوماتیک :**

ابتدا توسط کلید A روی حالت (Set Automatic (رفتهه و بافشهردن کلیهد B وارد مهد تنظهیم  $\,0.1\,$ اتوماتیک میشویم . مراحل کار در فلوچارت تنظیمات آمده است.*تنظیمات زمان دراین حالـت بـا دقـت* ثانیه انجام میشود. www.DigiDsc.com

## 021 -44929013 0912 -3036082

#### **تست ورودی ها**(It(**:**

ابتدا توسط کلید A روی حالت (Test Input (میرویم و توسط کلید B وارد این مد میشویم. پس از تحریک هر یک از ورودیها دیجیت مربوطه به آن روی سگمنت 2 نمایش داده میشود. شکل زیر نمایش میدهد. با زدن کلید (A (روی برد میتوان از این مد خارج شد.

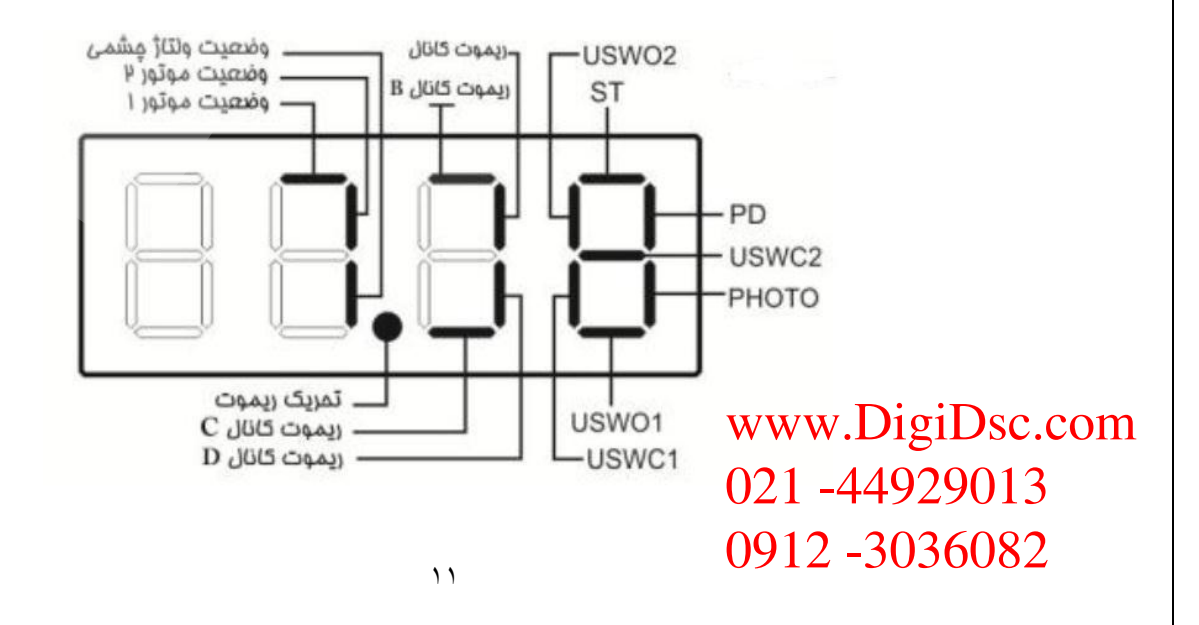

## www.DigiDsc.com 021 -44929013 0912 -3036082

گاهی اوقات الزم است که هر یک جکها را به صورت مجزا به موقعیت خاصی ببریم. معموال برای این کار جکها را خالص میکنند و در موقعیت مورد نظز دوباره درگیر میکنند. دراین برد میتوان به جای خالص کرد جکها از مد (Test Jack (استفاده کرد . ابتدا توسط کلید A روی میرویم و با کلید B وارد این مد میشود پس از ورود نمایشگر مقدار  $\sf U1$  که معرف جک ۱ میباشد را نمایش میدهد حال با فشردن کلید C ، درب 1 با سرعت تند باز میشود و پس از رها کردن کلیدها متوقف میشود و با فشردن کلید D درب ۱ بسته میشود و با رها کردن کلید متوقف میگردد.با زدن کلید  $(\mathsf{B})$ روی برد مقدار U2 نمایش داده میشود و همین اعمال برای درب ۲ انجام میشود. با زدن کلید  $\bm(A)$  روی برد میتوان از این مد خارج شد. www.DigiDsc.com

021 -44929013 0912 -3036082

#### **عملکرد رله پارکینگ:**

با لرن کردن کانال C ریموت میتوان رله پارکینگ را تهریک کرد. اگر پارامتر صفر باشد با هربار زدن ریموت (کانال C ) رله به مدت ۰٫۷ ثانیه تحریک شده و قطع میگردد، از این حالت برای باز کردن درب عابر  $($  C ر رو استفاده میگردد. اگر پارامتر غیر از صفر بود بعنوان مدت زمان )برحسب دقیقه( وصل رله پارکینگ پس از بسته شدن کامل درب میباشد.یعنی با باز شدن دربها این رله تهریک و پس از بسته شدن دربها و گذشت زمان تعیین شده توسط پارامتر FH ـ e ، رله قطع میگردد.

اگر پارامتر فعال باشد از رله پارکینگ بعنوان قفل برقی برای قفل های کولونی استفاده کرد.با تعیین زمان برحسب ثانیه به این پارامتر با بازشدن یا بسته شدن درب ، خروجی قفل فعال شده و پس از اتمام زمان قفل غیر فعال میگردد.

اگر پارامتر  $\bm{E}\text{-}\bm{b}$  فعال باشد از رله پارکینگ بعنوان فلاشر میتوان استفاده کرد.

#### **نکته: خروجی رله پارکینگ فاقد ولتاژ است و فقط بعنوان یک کلید 5 آمپری عمل میکند.**

در صورت بروز هر مشکل از دستکاری برد جدا خودداری نموده و با شرکت تماس بگیرید در غیهر اینصهورت برد از گارانتی خارج میگردد.

 $\sqrt{1}$ www.DigiDsc.com 021 -44929013 0912 -3036082

## www.DigiDsc.com 021 -44929013 0912 -3036082

## **عالئم اختصاری نمایشگر:**

## جدول پيغامهای سيستم

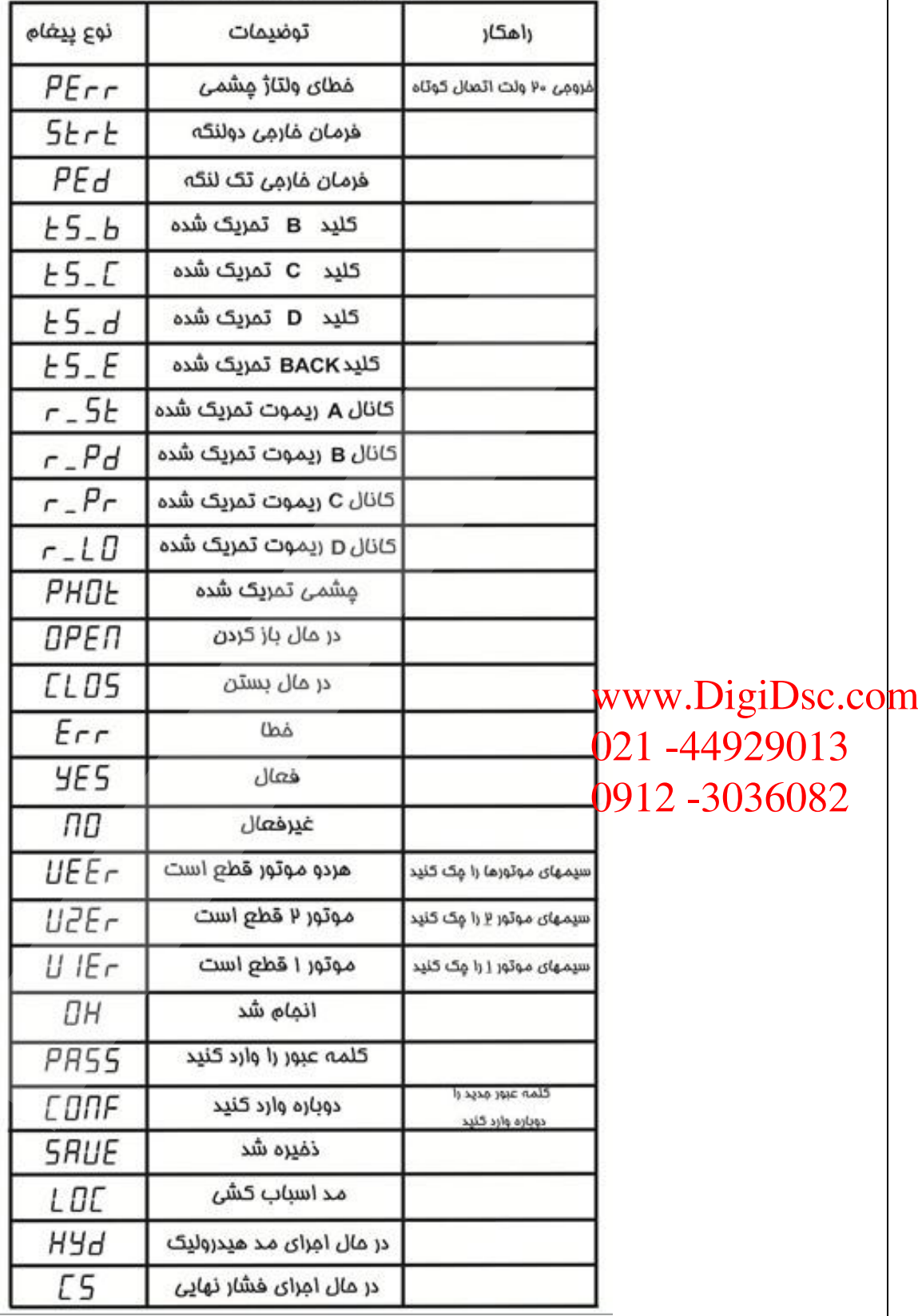

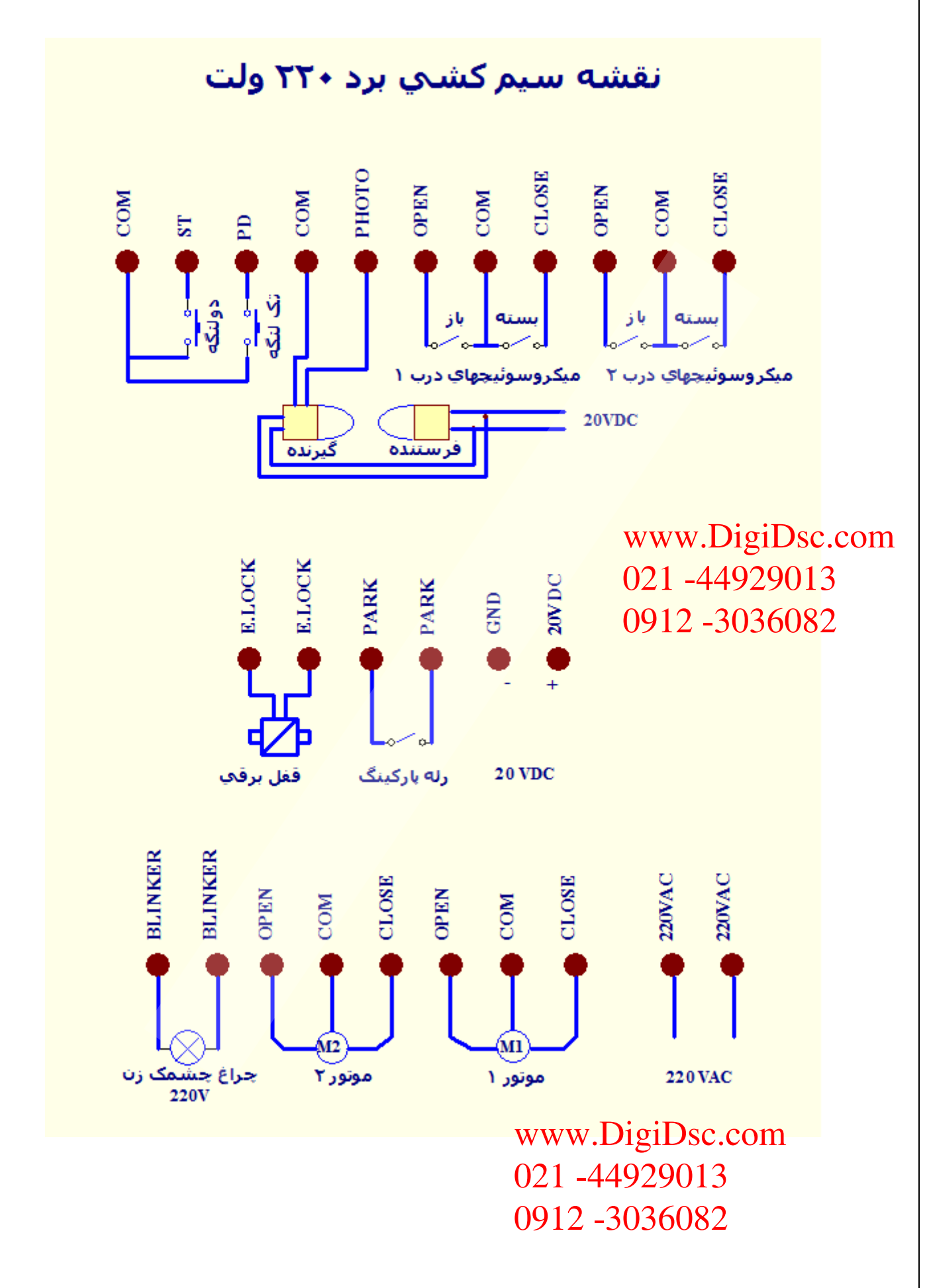

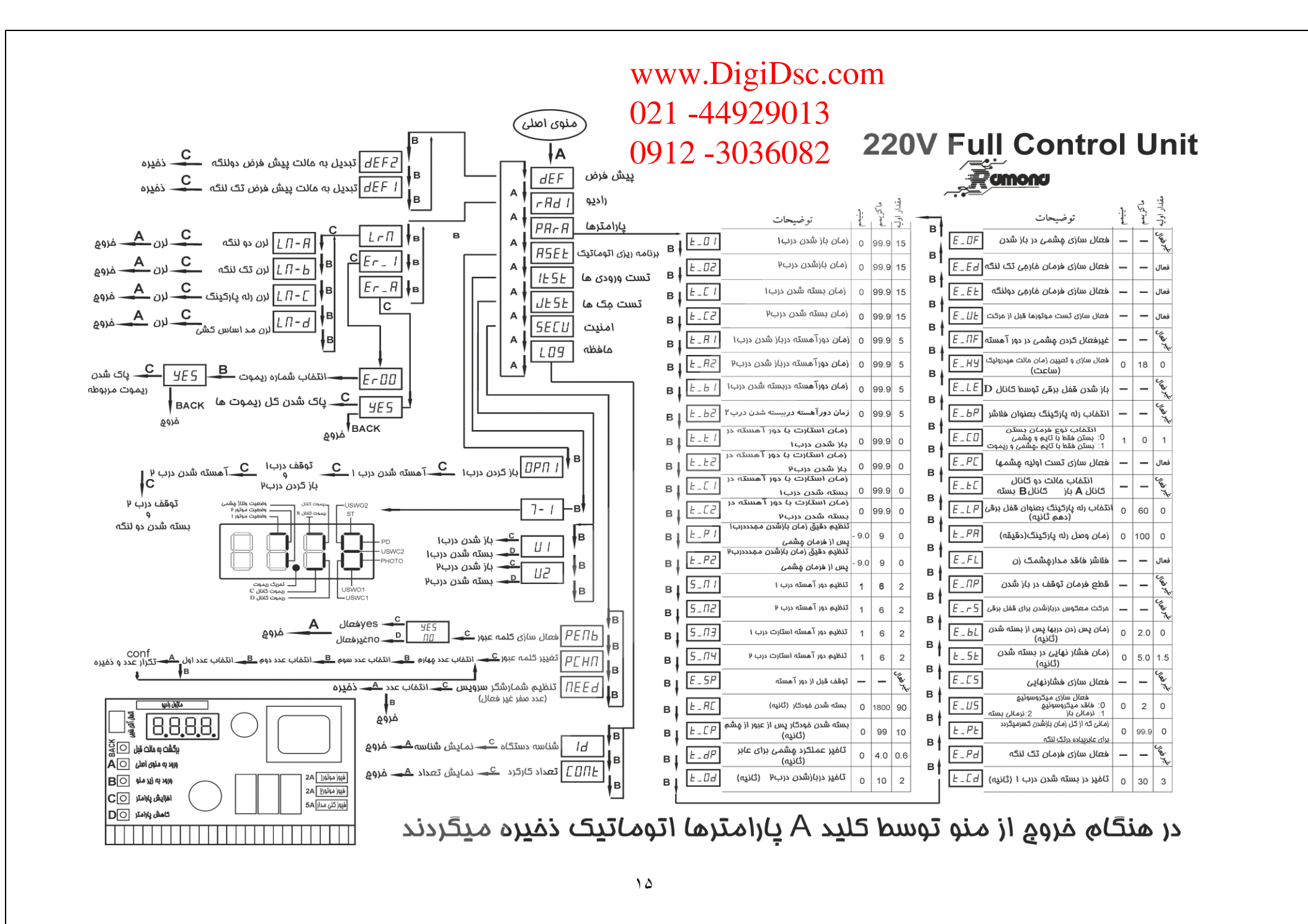

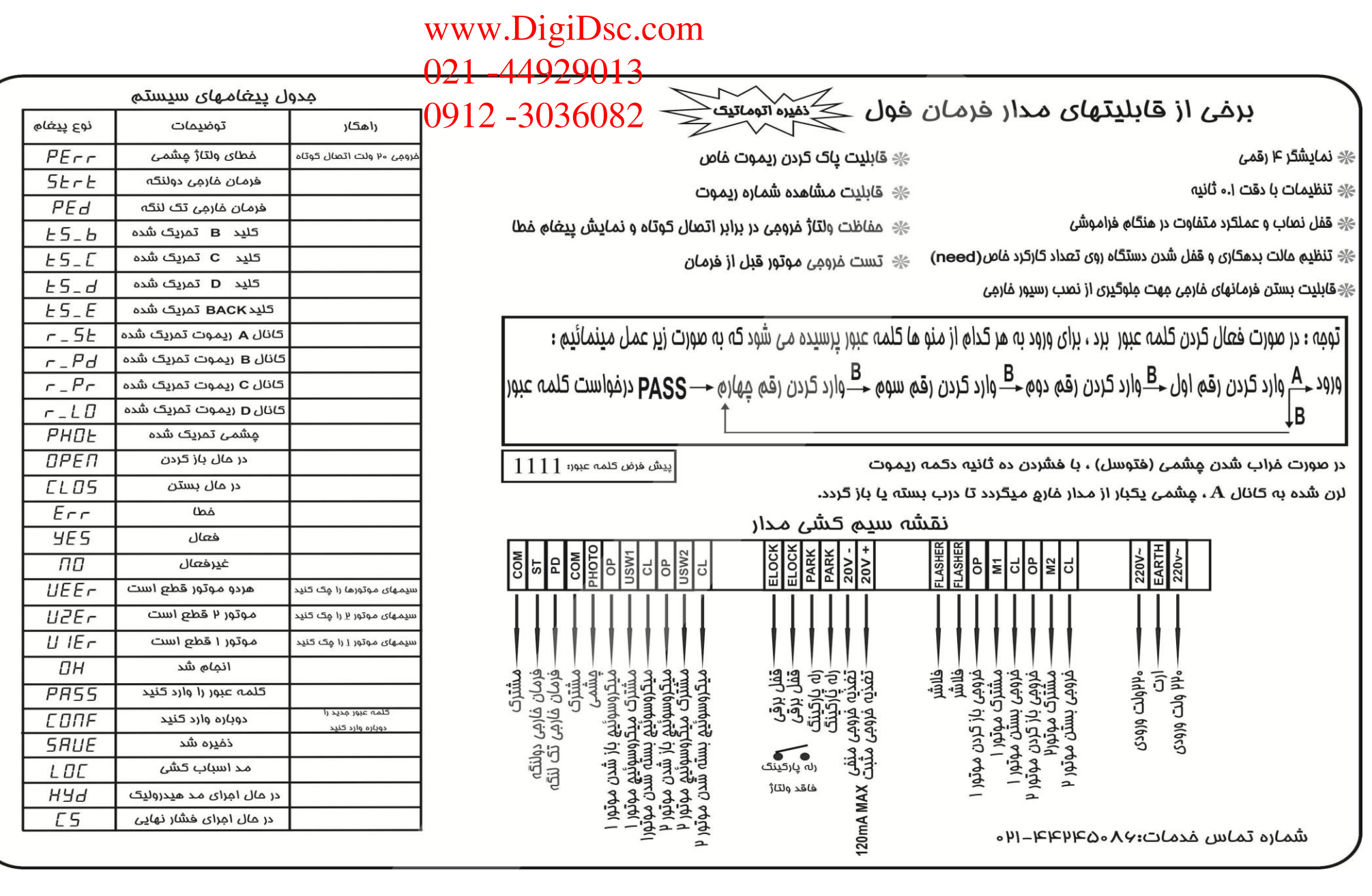